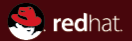

### Debugging Tools Intro DWARF, ELF, GDB/binutils, build-id

Red Hat Author Jan Kratochvíl <jan.kratochvil@redhat.com> February 12, 2011

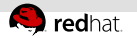

# Agenda

[Memory debugging tools](#page-2-0)

- [DWARF debug info](#page-14-0)
- [Unwinding using .eh](#page-25-0)\_frame
- [Unique binaries identification by build-id](#page-30-0)

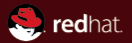

# <span id="page-2-0"></span>Section 1 Memory debugging tools

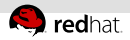

# Available memory debugging tools

- valgrind [--db-attach=yes] executable params
- gcc -fstack-protector -O defaults: rpmbuild yes, gcc no
- gcc -D\_FORTIFY\_SOURCE=2 -O defaults: rpmbuild yes, gcc no
- LD\_PRELOAD=/usr/lib64/libefence.so ElectricFence
- gcc -lmcheck or MALLOC\_CHECK\_=3 executable
- gcc -fmudflap -lmudflap
- gdb --args executable params

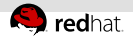

#### valgrind -db-attach=ves

```
In
   --suppressions=/usr/share/doc/python-*/valgrind-python.supp
  --num-callers=50
  char *s = malloc (0x10);s[0x10] = 0;==1735== Invalid write of size 1
==1735== at 0x400522: main (valgrindtest.c:4)
=1735== Address 0x4c31050 is 0 bytes after a block of size 16 all
==1735== at 0x4A05E46: malloc (vg_replace_malloc.c:195)
= 1735= by 0x400515: main (valgrindtest.c:3)
=1735== ---- Attach to debugger ? --- [Return/N/n/Y/y/C/c] ---- y
==1735== starting debugger with cmd: /usr/bin/gdb -nw /proc/1954/f
[...]
0x0000000000400522 in main () at valgrindtest.c:4
4 \quad s[0x10] = 0;(gdb)
```
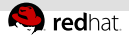

#### gcc -fstack-protector -O

defaults: rpmbuild yes, gcc no

```
void f (int i) {
  void *p = alloca (i);
  memset (p, 0, 0x50); }
int main (void) \{ f (1) ; return 0; \}
```

```
*** stack smashing detected ***: ./stackprotectortest terminated
======= Backtrace: =========
/lib64/libc.so.6(__fortify_fail+0x37)[0x32a1cfe1b7]
/lib64/libc.so.6(__fortify_fail+0x0)[0x32a1cfe180]
./stackprotectortest[0x400590]
======= Memory map: ========
[...]
Aborted
```
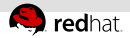

# gcc -D FORTIFY SOURCE=2 -O

defaults: rpmbuild yes, gcc no

```
void f (int x) {
  char s[2];
  memset (s, 0, x); }
int main (void) \{ f (3); return 0; \}
```

```
*** buffer overflow detected ***: ./fortifytest terminated
======= Backtrace: =========
/lib64/libc.so.6(__fortify_fail+0x37)[0x32a1cfe1b7]
/lib64/libc.so.6[0x32a1cfc0e0]
./fortifytest[0x4004ff]
[1, 1]Aborted
```
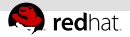

# LD\_PRELOAD=/usr/lib64/libefence.so -ElectricFence

```
int main (void) {
  char *s = malloc (0x10);
  s[0x10] = 0:
```

```
(gdb) set env LD_PRELOAD=/usr/lib64/libefence.so
(gdb) run
Starting program: efencetest
```

```
Electric Fence 2.2.2 Copyright (C) 1987-1999 Bruce Perens
Program received signal SIGSEGV, Segmentation fault.
0x00000000004004e2 in main () at efencetest.c:4
4 \times 101 = 0:
(gdb) -
```
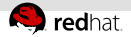

#### gcc -lmcheck

**Exampled system-wide by Fedora debugmode.rpm** 

```
char *s = malloc (0x10);
s[0x10] = 0:
free (s);
```

```
MALLOC_CHECK_=3 MALLOC_PERTURB_=85 ./executable
*** glibc detected *** ./mchecktest: free(): invalid pointe
======= Backtrace: =========
/lib64/libc.so.6(+0x773ba)[0x7f4e92aa73ba]
./mchecktest[0x400531]
[...]
Aborted
```
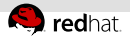

#### gcc -fmudflap -lmudflap

```
void f (int x) {
 char *p = alloca (x);
 p[2] = 0;int main (void) { f(2); return 0; }
```
#### \*\*\*\*\*\*\*

```
mudflap violation 1 (check/write): time=1297291147.545274 ptr=0x155bb11 s<br>pc=0x7ffd94c8ab21 location=`mudflaptest.c:4:8 (f)'
      /usr/lib64/libmudflap.so.0(__mf_check+0x41) [0x7ffd94c8ab21]
       ./mudflaptest(f+0x8a) [0x40095e]
       ./mudflaptest(main+0xe) [0x40097e]
Nearby object 1: checked region begins 1B after and ends 1B after
mudflap object 0x155bb60: name=`alloca region'
bounds=[0x155bb10,0x155bb10] size=1 area=heap check=0r/0w liveness=0
alloc time=1297291147.545162 pc=0x7ffd94c89ef1
```
[...]

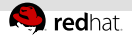

#### gdb record testfile

```
void first (void (*secondptr) (void)) {
  (*secondptr) ();
}
int main (void) {
  first (NULL);
  return 0;
}
```
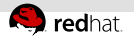

#### gdb record

.gdbinit: set record insn-number-max 200000

```
(gdb) record
(gdb) continue
Continuing.
0x0000000000000000 in ?? ()
(gdb) backtrace
#0 0x0000000000000000 in ?? ()
#1 0x000000000040049b in main () at jumpzero.c:6
(gdb) reverse-stepi
first (secondptr=0) at jumpzero.c:3
3 (*secondptr) ();
(gdb) backtrace
#0 first (secondptr=0) at jumpzero.c:3
#1 0x000000000040049b in main () at jumpzero.c:6
(gdb)
```
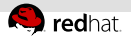

# GDB CLI (command line interface)

- \$ info gdb
	- Sample Session
- $(gdb)$  start stop at main
- $(gdb)$  step step into
- $(gdb)$  next step over
- (gdb) print expression
- $(gdb)$  continue continue execution
- $(gdb)$  break line number put breakpoint
- $(gdb)$  break function name put breakpoint
- $(gdb)$  watch variable name create watchpoint
- (gdb) delete breakpoint number delete breakpoint
- (gdb) quit $\equiv$

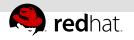

# GDB front ends

- Eclipse CDT
- KDevelop
- Qt Creator
- Nemiver
- NetBeans
- GNU Emacs
- GDB TUI
- DDD
- Insight  $\mathbb{R}^n$
- see http://sourceware.org/gdb/wiki/GDB\_Front\_Ends

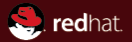

# <span id="page-14-0"></span>Section 2 DWARF debug info

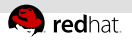

#### ELF

- described by /usr/include/elf.h
- magic: 00000000 7F 45 4C 46 [...] .ELF[...]
- overview: readelf -a binary, objdump -x binary
	- $\blacksquare$  elfutils: eu-readelf -a binary
- generic ELF is  $gELF$ 
	- $\blacksquare$  arch ABIs documents: i386, x86\_64, ia64 etc.
- one of its debug info formats: DWARF

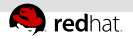

### ELF sample

readelf -a binary

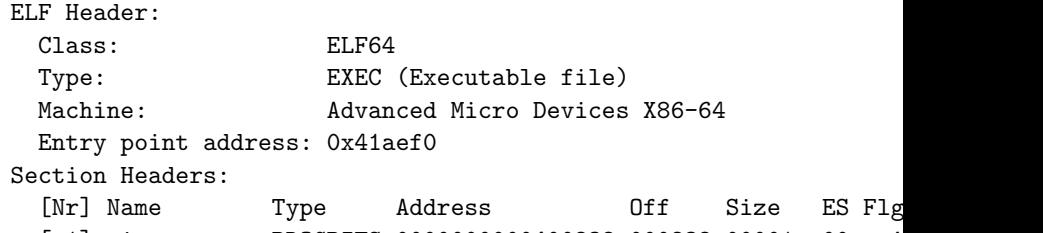

[ 1] .interp PROGBITS 0000000000400238 000238 00001c 00 A [13] .plt PROGBITS 000000000041a280 01a280 000c70 10 AX [14] .text PROGBITS 000000000041aef0 01aef0 086268 00 AX [29] .debug\_info PROGBITS 000000000000000 00c63f 088c33 00 Dynamic section at offset 0xd46d8 contains 26 entries: Tag Type  $\qquad$  Type Name/Value 0x0000000000000001 (NEEDED) Shared library: [libtinfo.so.5]

0x0000000000000001 (NEEDED) Shared library: [libc.so.6]

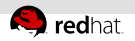

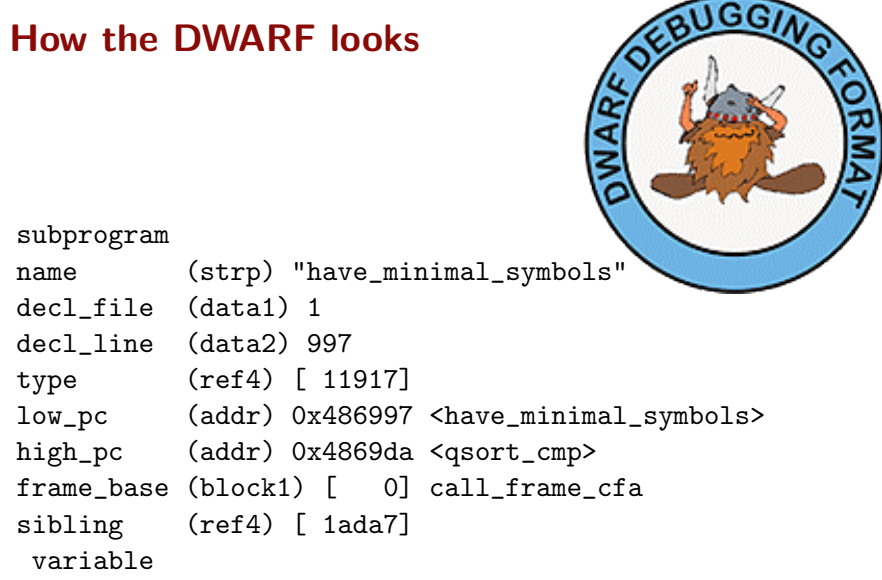

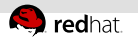

### **DWARF**

- **specification: http://dwarfstd.org**
- $\blacksquare$  displayed by readelf  $\neg$  binary
- ELF sections .debug\_\* (like .debug\_info)
- DWARF versions in use are 2, 3 and 4
- gcc debug info level 3 provides macro information
- gcc  $-g2$  or  $-g3$  specify debug info level, not DWARF version prombuild uses  $-g$ , that is like  $-g2$  (level 2)

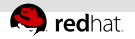

# File formats in use

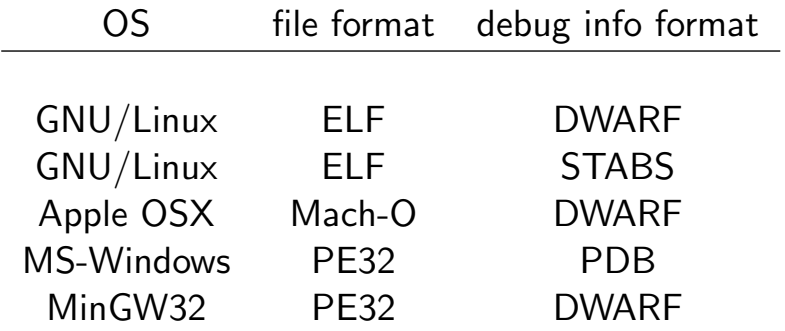

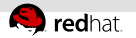

# **STABS**

- obsolete debug info format
- ELF sections .stab, .stabstr
- gcc -gstabs+

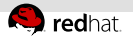

# DWARF parsing

- elfutils-libs
- libdwarf
- gdb dwarf2read.c
- $r = \text{read} w / e^{\frac{1}{2}}$  readelf  $-w$

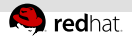

#### gcc, gcc -s and gcc -g

- **.** dynsym is always present for shared libraries
	- gcc -rdynamic forces .dynsym
- $\blacksquare$ . symtab is generated by default for linkage
- $\overline{\phantom{a}}$ .debug\_\* is generated by gcc -g
- gcc  $-s$  is like gcc  $+$  strip (no .symtab, no .debug  $*)$ 
	- strip by default removes both .symtab and .debug\_\*
- Both .symtab and .debug\_\* are in \*-debuginfo-\*.rpm
- **EXALGER** is used during linking Symbol table '.symtab' contains 8602 entries: Num: Value Size Type Bind Vis Ndx Name 76: 00016c93 124 FUNC LOCAL DEFAULT 12 init

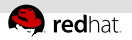

#### no runtime overhead

- Conly .dynsym has runtime overhead)
- neither separate  $\frac{\log(1+\epsilon)}{\log(1+\epsilon)}$  nor in-file debug info
- debug info is never mapped to memory
- debug info sections are not covered by segments at all
- ELF sections are for linking/debugging: Section Headers:
	- $[Nr]$  Name Type Addr Off Size ES Fle [13] .text PROGBITS 0805e100 016100 0871dc 00 A) [29] .debug\_info PROGBITS 00000000 00c63f 088c33 00
- ELF segments are mapped for runtime:

Program Headers:

Type Offset VirtAddr PhysAddr FileSiz MemSiz Flg LOAD 0x000000 0x08048000 0x08048000 0xcecc4 0xcecc4 R E

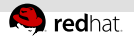

#### DWARF sections

- .debug\_info: readelf -wi: DIEs
	- $\blacksquare$ .debug\_loc: readelf -wo: associated gcc -02 ranges
	- .debug\_ranges: readelf -wR: discontiguous functions
- .debug\_line: readelf  $-w1$ : source lines  $\leftrightarrow$  PC addresses
- .debug\_frame: readelf -wf: unwinding  $\mathbb{R}^n$ 
	- usually present as .eh\_frame

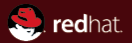

# <span id="page-25-0"></span>Section<sub>3</sub> Unwinding using .eh frame

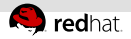

### -fno-omit-frame-pointer stack layout

 $-$ fno-omit-frame easily unwinds but it steals  $\%$ rbp ( $\%$ ebp):

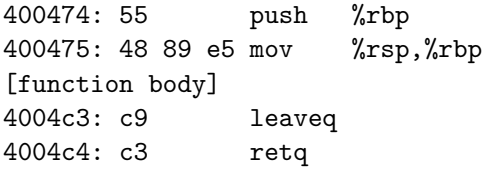

stack (high–to–low addresses, callers–to-callees, outer–to-inner):

- $\overline{0}$  0x7fffffffdc38  $\overline{0}$  . . .
- $\overline{ }$  0x7fffffffdc30 frame  $\#1$  return address
- 0x7fffffffdc28 frame  $#1$  saved  $\chi$ rbp H.
- 0x7fffffffdb50 frame  $#1$  local variables... i.
- 0x7fffffffdb48 frame  $#0$  return address m.
- 0x7fffffffdb40 frame  $#0$  saved  $\chi$ rbp  $\chi$ rbp points here ш
- 0x7fffffffdb28 frame  $#0$  local variables.  $. -$  % $rsp$  points here

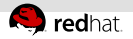

#### .eh frame benefits

- $\frac{1}{100}$  default:  $\frac{1}{100}$ -omit-frame-pointer ( $\leq$ =gcc-4.5)
- x86 64 default: -fomit-frame-pointer
- $-$ fno-omit-frame-pointer  $= 4\%$  SPECint2000 i7 perf. hit
- $-$ fno-omit-frame easily unwinds but it steals  $\%$ rbp ( $\%$ ebp):

400474: 55 push %rbp 400475: 48 89 e5 mov %rsp,%rbp [function body] 4004c3: c9 leaveq 4004c4: c3 retq

-fomit-frame-pointer unwinds using .eh frame:

[function body] 4004bf: c3 retq

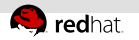

#### .eh frame

- used for runtime exceptions (covered by segments) so-called unwinders
- not a part of DWARF (GNU extension)
	- it corresponds to the DWARF section .debug\_frame
- no overhead when no exception is thrown
- .eh frame hdr is its runtime acceleration index
- rpmbuild default: -fasynchronous-unwind-tables
- used by backtrace(), libunwind, gdb, SystemTap

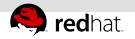

#### .eh frame sample code

00000000000000000 <functionname>:

- 0: 48 83 ec 18 sub \$24,%rsp
- 4: c7 44 24 0c 00 00 00 00 movl \$0,0xc(%rsp)

00000000 00000014 00000000 CIE DW\_CFA\_def\_cfa: r7 (rsp) ofs 8 DW\_CFA\_offset: r16 (rip) at cfa-8 00000018 00000014 0000001c FDE cie=00000000 pc=00000000..00 DW\_CFA\_advance\_loc: 4 to 00000004 DW\_CFA\_def\_cfa\_offset: 32

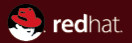

# <span id="page-30-0"></span>Section 4 Unique binaries identification by build-id

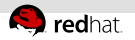

# build-id

- uniquely generated for each linked executable / shared library
- eu-readelf -n file

Owner Data size Type GNU 20 GNU\_BUILD\_ID Build ID: d48a....c8d1 /usr/lib/debug/.build-id/d4/8a....c8d1  $\rightarrow$  ../../../../../bin/bash = /bin/bash /usr/lib/debug/.build-id/d4/8a....c8d1.debug  $\rightarrow$ ../../bin/bash.debug = /usr/lib/debug/bin/bash.debug both symlinks are only in \*-debuginfo-\*.rpm

list of build-ids from a core file: eu-unstrip -n corefile

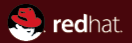

# The end.

Thanks for listening.